## LA PURGE DES MANUELS, POUR LIBÉRER DE L'ESPACE DE STOCKAGE

En début d'année scolaire, l'application Biblio Manuels contrôle les manuels et propose la suppression :

- Des manuels expirés
- Des manuels qui n'ont pas été utilisés depuis plus de 3 mois

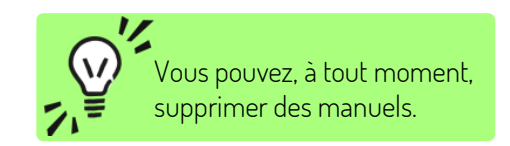

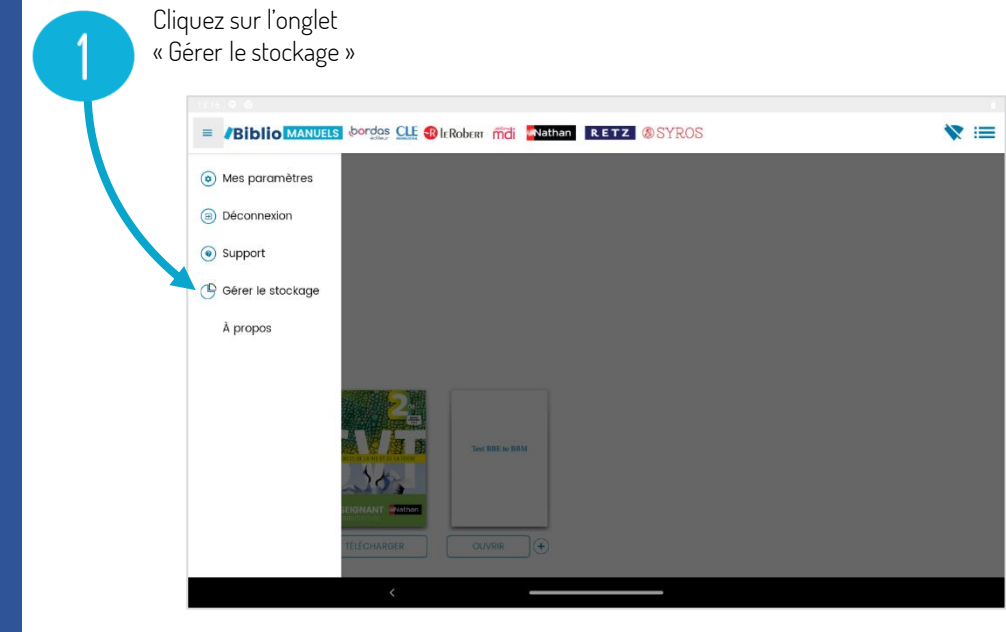

## Libérer de l'espace de stockage Sélectionnez Ces livres n'ont pas été consultés depuis plus de 3 mois ou bien leur abonnement est arrivé à expiration. le ou les manuels Afin de libérer de l'espace de stockage, sélectionnez ceux que vous souhaitez supprimer de votre tablette. Vous pourrez bien sûr retélécharger à supprimer ces livres à tout moment si votre abonnement le permet. **TITRE** Abonnement Emplacement Partagé avec d'autres utilisateurs Pour démarrer Guide spécial EXPIRÉ TABLETTE Oui enseignant Enquêtes au CMI -EXPIRÉ **TABLETTE** Oui  $\checkmark$ Français Cliquez sur supprimer $\checkmark$  Ne plus afficher ce message **SUPPRIMER IGNORER**

**Biblio MANUELS**